URL: http://www.nik.sal.tohoku.ac.jp/~tsigeto/statu/ 作成:田中重人 (講師) <tsigeto@nik.sal.tohoku.ac.jp>

# 現代日本論演習 **II**

<sup>3</sup> 年生対象:<sup>2002</sup> 年度後期 (6 セメスター:授業コード=L61608) <火4>コンピュータ実習室 (文学部本館 7F 711-2)

# 『講義概要』**p. 161** 記載内容

- ◆授業内容:小規模標本調査を念頭において、統計分析の基礎的な手法を学ぶ。 コンピュータを実際に使って、データ分析の実習をおこなう。
- ◇実習室で使用できるコンピュータ台数が限られているため、受講人数の制限 をおこなうことがある。
- ◇テキスト:吉田寿夫、1998『本当にわかりやすいすごく大切なことが書いて あるごく初歩の統計の本』北大路書房。
- ◇成績評価の方法:各回の授業中の課題 (50%)、中間試験 (20%)、期末レポー ト (30%) を合計して評価する。

# 授業の概要 **(**予定**) 10/1** 現在

## 目次

- 1. イントロダクション (10/1)
- 2. SPSS 入門 (10/8)
- 3. 統計分析の基礎 (10/15)
- 4. 記述統計(1): 度数分布とクロス表 (10/22~11/12)
- 5. 中間試験 (11/26)
- 6. 記述統計(2): 平均値の比較 (12/3~12/17)
- 7. 推測統計 (1/7~1/21)
- 8. 期末レポート

※()内の日付は、学期前のおおよその計画をあらわしているが、実際の授業 の進行状況によって前後にずれることがある。

#### ※ 10/29, 11/19 は休講

#### **1.** イントロダクション

- この授業の概要・スケジュール・評価 方法
- 部屋とコンピュータの使いかた
- SPSS の起動
- データ行列 (データセット)
- 模擬データ入力実習 • 他のソフトウエアについて (電卓,
- Excel, Word?)

## **2.** データ配布・**SPSS** 入門

- データの配布
- SPSS の概要
- SPSS コマンド・シンタックス
- メニューによるシンタックス作成
- 変数値の再割り当て
- 印刷

## **3.** 統計分析の基礎

- 実験と観察
- データの記述
- データの種類

### **4.** 記述統計 **(1):** 度数分布とクロス表

#### **4.1.** 度数分布表

- frequencies  $\exists \forall \forall Y$
- 相対度数 (パーセンテージ)
- 棒グラフ・ヒストグラム・度数ポリゴ
- Excel で整形, グラフ作成

#### **4.2.** クロス表

ン

- 度数分布表のグループ化
- クロス表表記
- 行と列の%
- 周辺度数 (marginal distribution)
- crosstabs コマンドとそのオプション

### **4.3.** 無関連状態と期待度数

- Φ係数
- 期待度数・残差・連関係数
- クロス表の書きかた

### **5.** 中間試験

#### **6.** 記述統計 **(2):** 平均値の比較

#### **6.1.** 平均と分散

- データの種類:復習
- 順序尺度と間隔尺度の変換
- 平均値
- 分散と標準偏差
- 分布と外れ値

#### **6.2.** 平均値の層別比較

- 層別平均
	- エフェクト・サイズ
- 相関比から分散分析へ
- 公表に際してなにを書くべきか

### **7.** 推測統計

### **7.1.** 誤差の評価

- データの記述と誤差の評価:復習
- Case, Sample, Population, Universe
- 無作為抽出
- 非標本誤差
- 標本誤差の統計的推測

### **7.2.** 平均値の推定

- 平均値の点推定
- 区間推定と <sup>t</sup> 分布
- 平均値の差の区間推定
- エフェクトサイズ・相関比と区間推定

#### **7.3.** 連関係数の推定

- 連関係数の区間推定とχ2 分布
- 非対称的な推定量について

#### **7.4.** 統計的検定

- 区間推定の簡易表記としての有意水準
- 平均値の差の <sup>t</sup> 検定
- 連関係数のχ2 検定
- 検定結果の表記

### **8.** 期末レポート

URL: http://www.nik.sal.tohoku.ac.jp/~tsigeto/statu/u021001.html 作成:田中重人 (講師) <tsigeto@nik.sal.tohoku.ac.jp> 第 <sup>1</sup> 回 (2002-10-01)

# 授業の概要・スケジュール・評価方法

# コンピュータ実習室について

# 入室・退室

カードが必要。

土足・飲食・喫煙厳禁。

退出時には必要事項を紙に記入。

## コンピュータの起動と終了

ディスプレイの電源を落とすのを忘れないこと。

## ファイルの保存場所について

教室のコンピュータの内蔵ディスクには、個人のファイルを置いてはならない。 授業中に必要なファイルは My Document フォルダに一時的に保存してよいが、 授業が終わったら自分のフロッピーディスクにコピーして、 内蔵ディスクのほ うのファイルは削除すること。

フロッピー (3.5 インチ) は各自購入しておくこと。 「DOS フォーマット」のも のが便利である。

# 受講者の興味と数学的知識の調査

# 模擬データ入力実習

## **SPSS** について

参考書:宮脇 典彦 <sup>+</sup>和田 悟 <sup>+</sup>阪井 和男、2000『SPSS によるデータ解析の基 礎』培風館、ISBN 4-563-00888-5。

## **SPSS** の起動

スタートメニューから「プログラム」→「SPSS for Windows 10.0J」→「SPSS for Windows 10.0J」で起動する。

「どのような作業を行いますか?」ときかれたら「データに入力」をチェック して「OK」。

# データ入力

配布した架空の回答票をもとに、データを入力してみよう。

まず変数を定義

- 「データエディタ」ウインドウのいちばん下の「変数ビュー」タブに切 り替える
- 変数名を必要なだけつくる。 今回は Q35A, Q35B, ... Q35F とでもしてお こう。 変数名は自分がわかればどんなものでもよい。 日本語も使える。 なお、変数名以外のフィールドはいじらなくてよい
- 書き終わったら「データ ビュー」タブに切り替えて、 いちばん上の行 に変数名がならんでいることを確認する。

つづいてデータを入力していく。 今回は 3 人分のデータを用意してあって、変 数は 6 個なので、 3×6 の行列型のデータができるはずである。

適当な名前で My Document 内に保存してみる。

「エクスプローラ」で My Document を開いて、SPSS データファイル (なんと か.sav) ができていることをたしかめる。

このデータファイルは授業終了時に削除すること。 (フロッピーにコピーする 必要はない。)

※ この方式は SPSS でデータを入力するときのいちばん簡便な方法であるが、 大きなデータはあつかいにくいので、テキストファイルでデータを用意してお くのがふつうである。

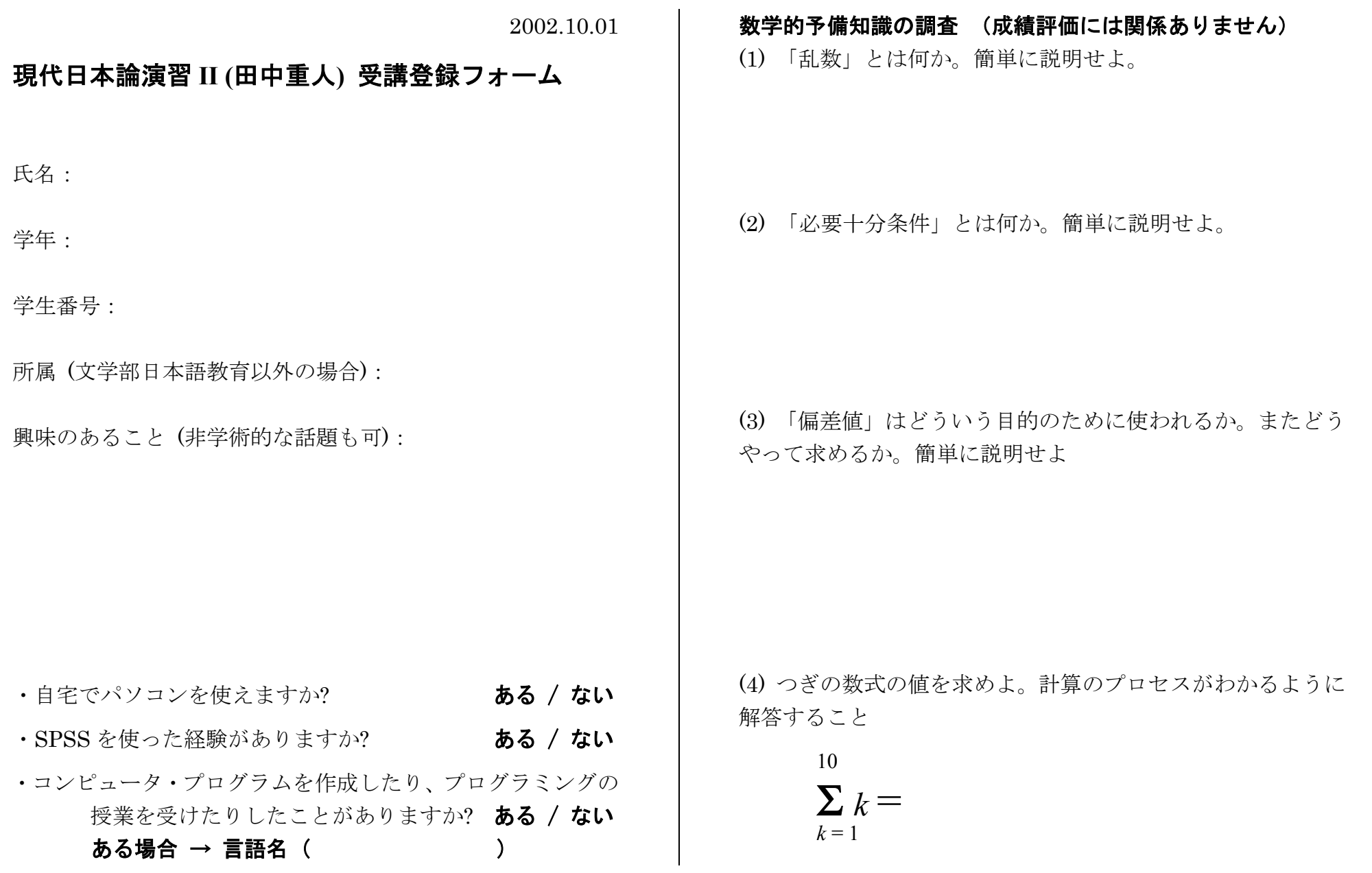

数学的予備知識の調査:解答のポイント (1)「乱数」とは

すべての数字が、**おなじ確率**で 偶然に出てくる。事前の規則性を持た ない

(2) 「必要十分条件」とは X という条件が あるときはかならず、そして その時にかぎって Y である…

(3) 「偏差値」は

平均と分散が違う複数の得点分 布のなかでの相対的位置を示す

50+10
$$
\frac{\pm 0.11 \pm 0.000}{\pm 0.000}
$$

(4) つぎの数式の値:

$$
\sum_{k=1}^{10} k = 1+2+3+4+5+6+7+8+9+10 =
$$

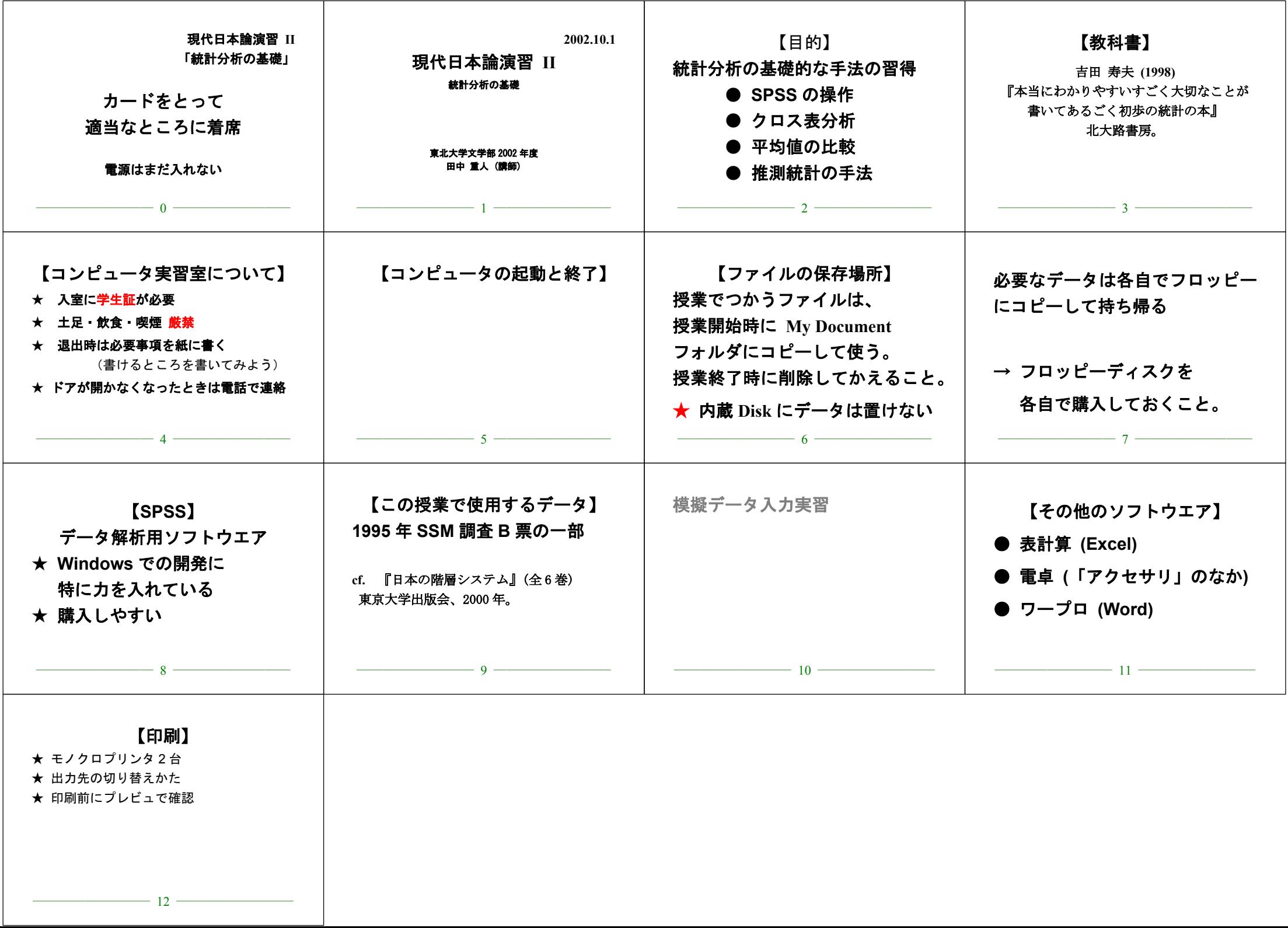

Т

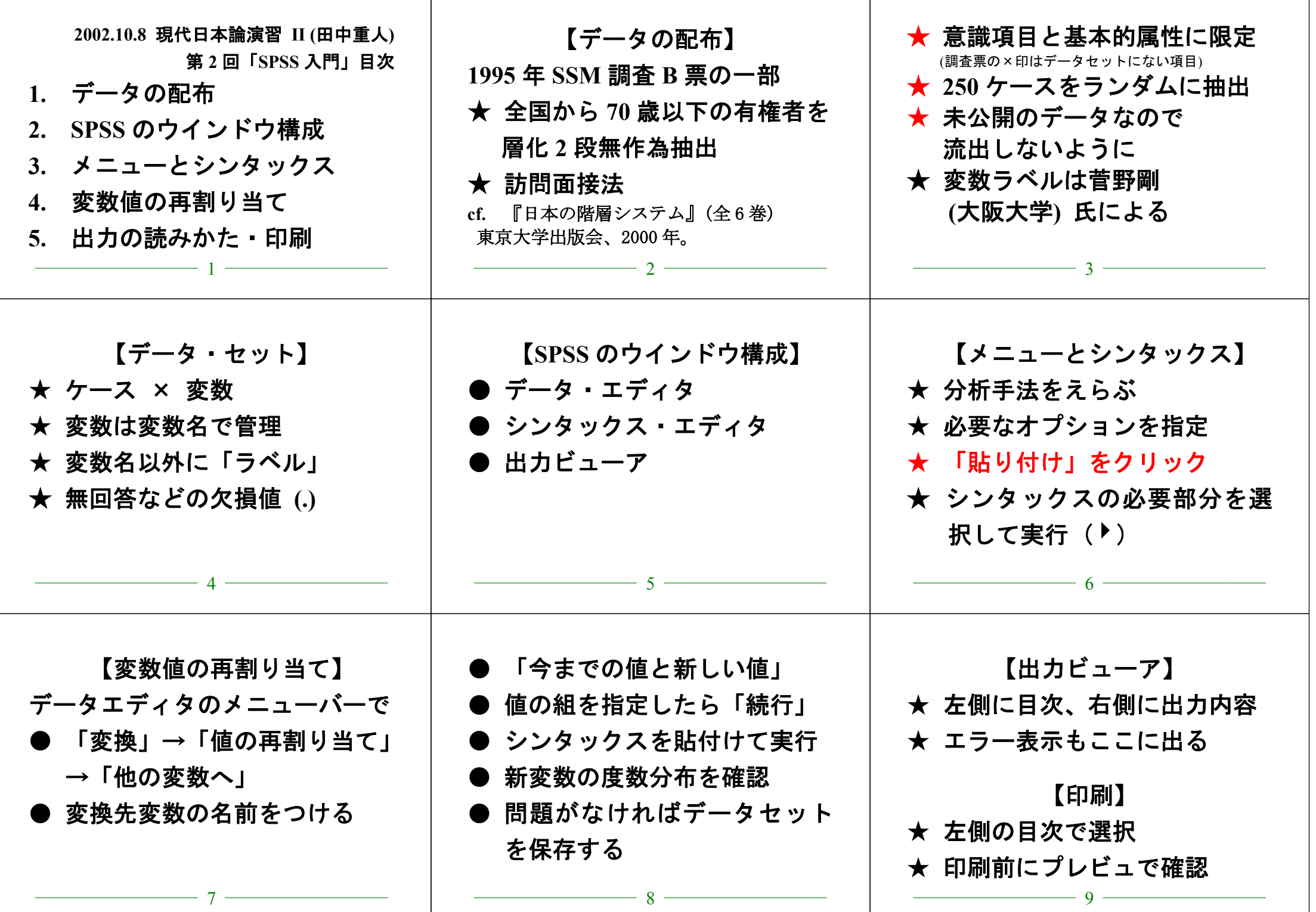

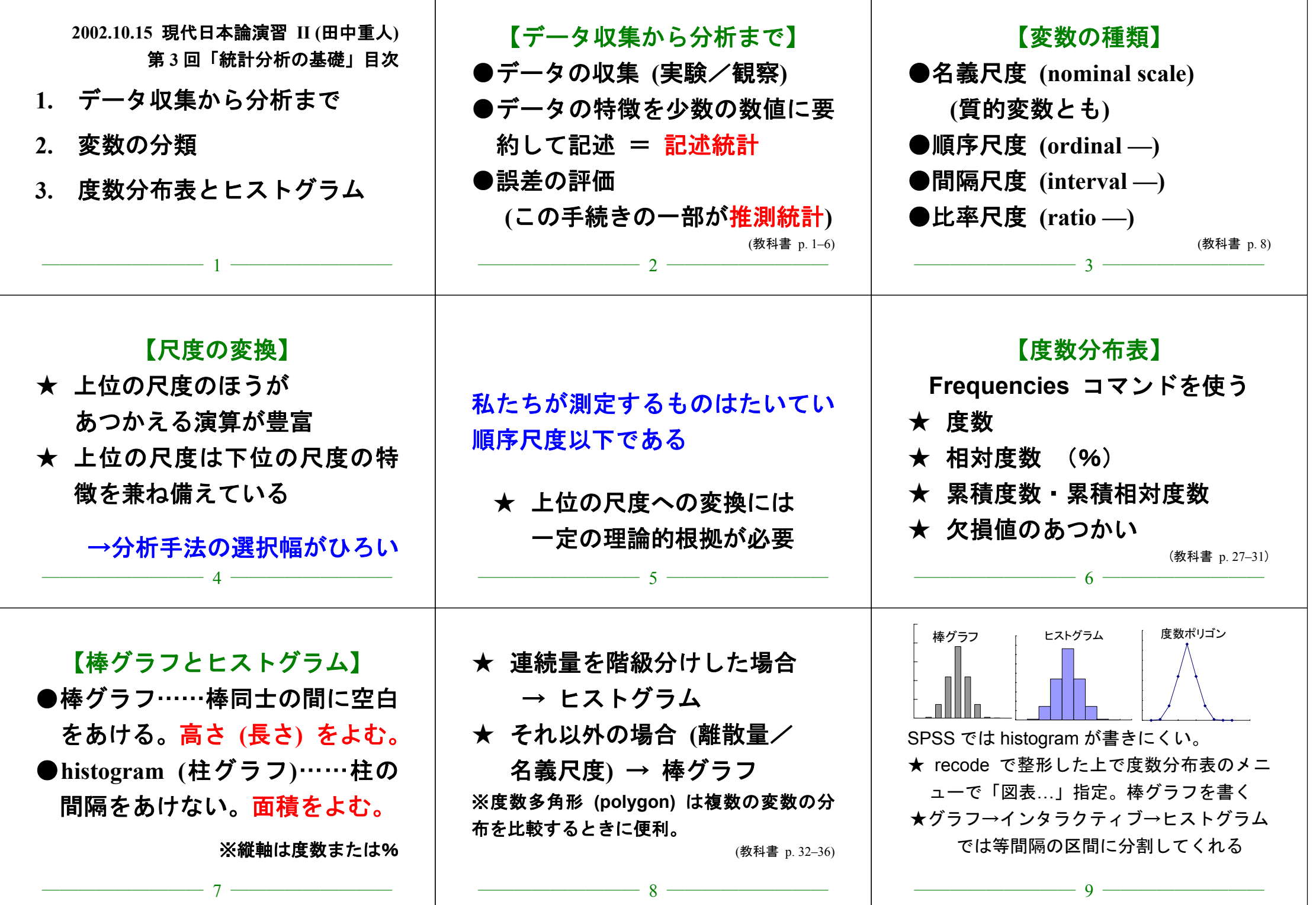

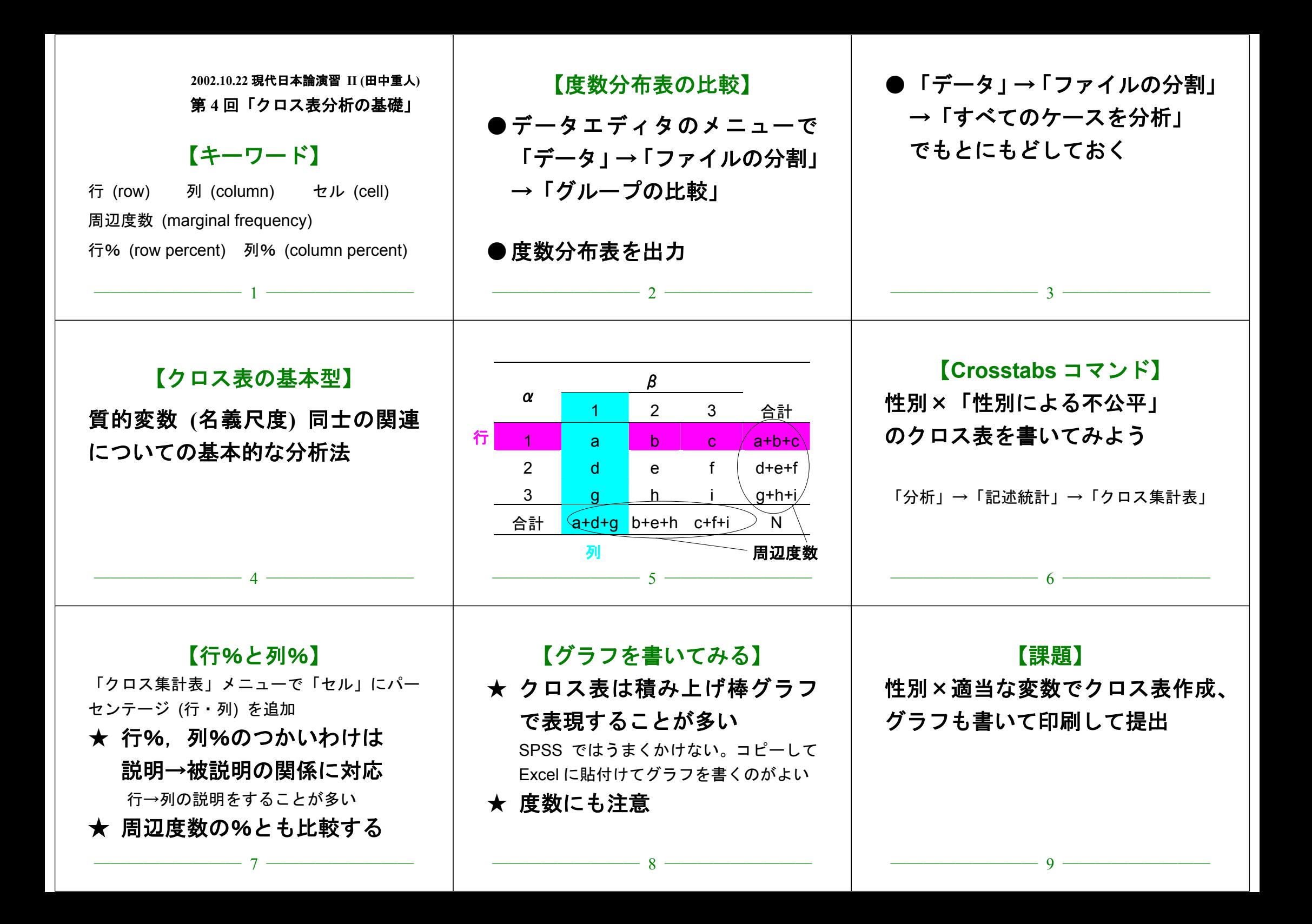

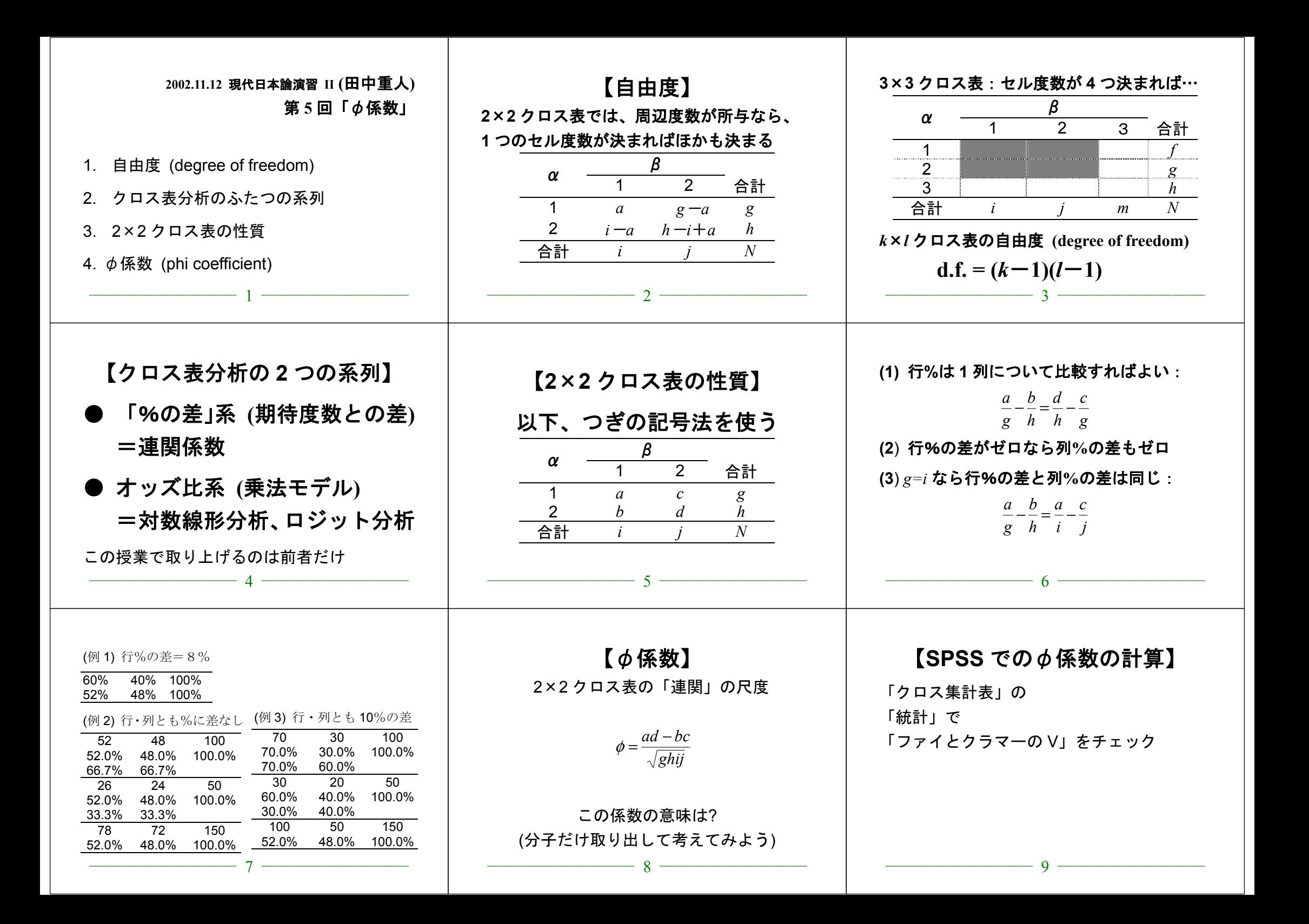

## 現代日本論演習 II (田中重人)

# 中間試験

**2002.11.26** 

## 【解答上の注意】

① 他の解答者の画面が見えないよう、互いに離れて座ること ② コンピュータで回答を書き、印刷して提出 ③ 何を持ち込んで参照してもよいが、人に相談してはならない

- 問1 SPSS の使い方について、次の間に答えよ。
- (1) 「欠損値」とは何か。また SPSS ではどのような扱いになっているか。
- (2) 「ケース」とは何か。
- (3) Q44 3 という変数 (1 から 18 の値をとる) を適当な 3 つのカテゴリーにまとめて新しい変数 INC3 を作りたい。SPSS でこの操作をするときに必要なシンタックスを書け。
- 問2 次の対概念について、それぞれどういう違いがあるかを簡単に説明せよ。
- (1) 「実験」と「観察」
- (2) 「記述統計」と「推測統計」
- (3) 「順序尺度」と「間隔尺度」
- (4) 「ヒストグラム」と「棒グラフ」

**間3** 男性 246 人、女性 326 人を対象にしたある調査結果によると、カラオケによく行く者の率は 男性では76.0%、女性では65.6%であった (欠損値はないものとする)。この結果に基づいて、次の ようなクロス表を作成せよ(ただし%のところには行%を書くこと。小数1位まで)。

![](_page_9_Picture_497.jpeg)

## 現代日本論演習 II (田中重人)

# 中間試験 解答例

#### **2002.11.26**

間1 SPSS の使い方について、次の問に答えよ。

(1) 「欠損値」とは何か、また SPSS ではどのような扱いになっているか。

無回答などのために分析に入れられないケースに与える値。SPSS ではピリオド(.) であらわされる

(2) 「ケース」とは何か。

#### 個々の調査対象者のこと

(3) 044 3 という変数 (1 から 18 の値をとろ) を適当な 3 つのカテゴリーにまとめて新しい変数 INC3 を作 nたい、SPSSでこの操作をするときに必要なシンタックスを書け、

RECODE q44\_3 (1 thru 6=1) (7 thru 12=2) (13 thru 18=3) INTO INC3 .

EXECUTE .

- 問2 次の対概念について、それぞれどういう違いがあるかを簡単に説明せよ。
- (1) 「実験」と「観察」

#### 条件を人工的に統制するのが「実験」、しないのが「観察」

(2) 「記述統計」と「推測統計」

データの特性を要約して示すのが「記述統計」。 データに含まれる誤差を推測するのが「推測統計」

(3) 「順序尺度」と「間隔尺度」

「順序尺度」の値の配列には一定の順序があるが、値の和や差に意味はない。 「間隔尺度」の場合、値の和や差をとることに意味がある。

(4) 「ヒストグラム」と「棒グラフ」

ヒストグラム:柱の間隔をあけない、面積を読む 棒グラフ:棒の間隔をあける、高さ(または長さ)を読む

**間3** 男性 246 人、女性 326 人を対象にしたある調査結果によると、カラオケによく行く者の率は男性では 76.0%、女性では65.6%であった (欠損値はないものとする)。この結果に基づいて、次のようなクロス表を作 成せよ (ただし%のところには行%を書くこと。小数1位まで)。

![](_page_9_Picture_498.jpeg)

![](_page_10_Figure_0.jpeg)

![](_page_11_Picture_358.jpeg)

![](_page_12_Figure_0.jpeg)

![](_page_13_Picture_431.jpeg)

![](_page_14_Figure_0.jpeg)